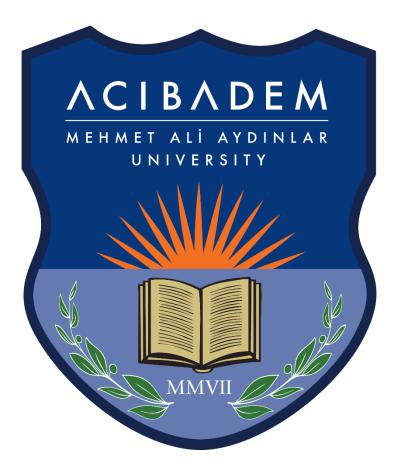

## LEARNING MANAGEMENT SYSTEM (EYS/LMS) VIRTUAL CLASS USER MANUAL

You should log into EYS from <u>eys.acibadem.edu.tr</u> with the user account information that you use for the Student Information System (OBS).

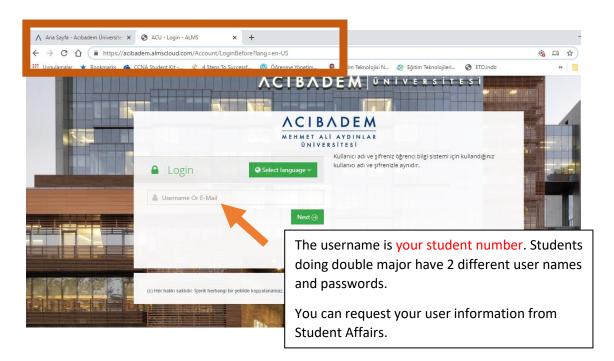

You may also log into the system by using "EYS" quick access link.

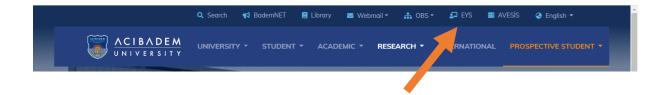

When you change your OBS password, your EYS password will automatically change.

## Homepage

On the home page you can see the lists of your activities that will begin soon, your lessons and deadlines of your assignments.

| My Upcomi               | ing Activities                                                |                                        |
|-------------------------|---------------------------------------------------------------|----------------------------------------|
| You can see yo          | our upcoming activities below.                                |                                        |
| Virtual Class<br>Güven  | s deneme / inferior shoulder dislocation - Prof.Dr.Zeynep     | Begin Thursday, March 26, 2020 3:00 PM |
| My Deadlin              | es                                                            |                                        |
| The following a         | are your approaching deadlines                                |                                        |
| 📥 Assignment            | FZT 328 - Pulmoner Hastalıklar ve Rehabilitasyonu / Ödev 3    | Tuesday, March 31, 2020 5:00 PM        |
| 📥 Assignment            | ING 302 - İngilizce VI / Modals                               | Sunday, March 29, 2020 11:59 PM        |
| 📥 Assignment            | ING 302 - İngilizce VI / Modals2                              | Sunday, March 29, 2020 11:59 PM        |
| 📥 Assignment            | ING 302 - İngilizce VI / Modals3                              | Sunday, March 29, 2020 11:59 PM        |
| ▲ Assignment<br>skolyoz | FZT 306 - Ortopedik Hastalıklar ve Rehabilitasyonu II / ödev  | Friday, March 27, 2020 3:00 PM         |
| 📥 Assignment            | FZT 308 - Romatolojik Hastalıklar ve Rehabilitasyonu I / ödev | Friday, March 27, 2020 3:00 PM         |

When you click on the "My Courses" tab in the left menu, all your courses taken during the semester will be listed. Your courses, approved by your advisors during the course registration week, will also appear actively in EYS.

| 🖉 Course                                                     | 曫 Instructors | 🛗 Start Time | 🋗 End Time | → Progress |                                                                                                    |  |
|--------------------------------------------------------------|---------------|--------------|------------|------------|----------------------------------------------------------------------------------------------------|--|
| FZT 302 -<br>Rehabilitasyon<br>Yöntemleri II                 | * * *         | 2/9/2020     | 5/17/2020  | þ          | You can see your overall<br>completion percentages<br>of the lessons in the                                                           |  |
| FZT 304 - Nörolojik<br>Hastalıklar ve<br>Rehabilitasyonu II  | * * *         | 2/9/2020     | 5/17/2020  | 50 %       |                                                                                                    |  |
| FZT 306 - Ortopedik<br>Hastalıklar ve<br>Rehabilitasyonu II  | * * *         | 2/9/2020     | 5/17/2020  | 27 %       | activity progress part.<br>Since there may be<br>activities in the coming<br>weeks, even if you finish<br>the existing activities, it |  |
| FZT 308 - Romatolojik<br>Hastalıklar ve<br>Rehabilitasyonu l | 11            | 2/9/2020     | 5/17/2020  | 45 %       |                                                                                                    |  |
| FZT 310 - Pediatrik<br>Hastalıklar ve<br>Rehabilitasyonu II  | * * *         | 2/9/2020     | 5/17/2020  | þ          | will not appear 100%.                                                                                                    |  |
| FZT 314 - Ortez-<br>Protez<br>Rehabilitasyonu                |               | 2/9/2020     | 5/17/2020  | þ          | View 3                                                                                                    |  |
| FZT 320 -<br>Fizvotorapido Özol                              | <b>* * *</b>  | 2/9/2020     | 5/17/2020  | 100 %      | /iew                                                                                                    |  |

## **Connecting live to a virtual class**

You may find the virtual class activity planned by the course lecturer in the "upcoming activities" part on homepage.

## My Upcoming Activities

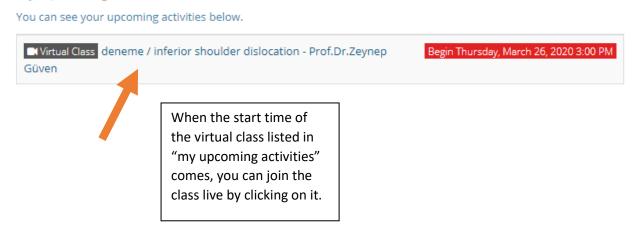

When you enter the virtual class, the following screen will open. You can see the image of the instructor and hear his/her voice.

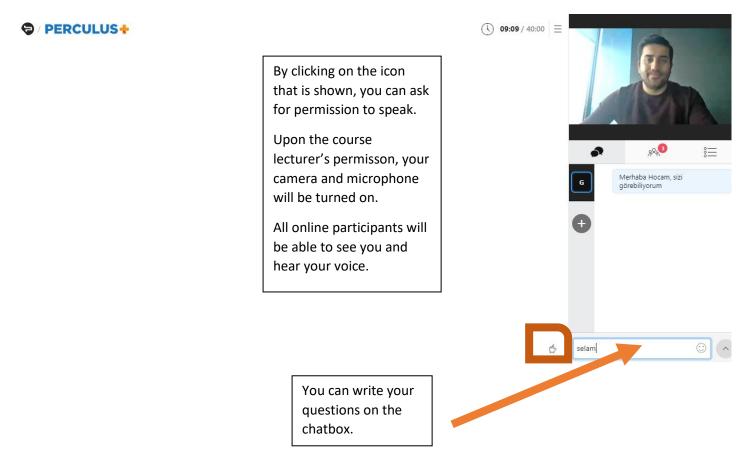

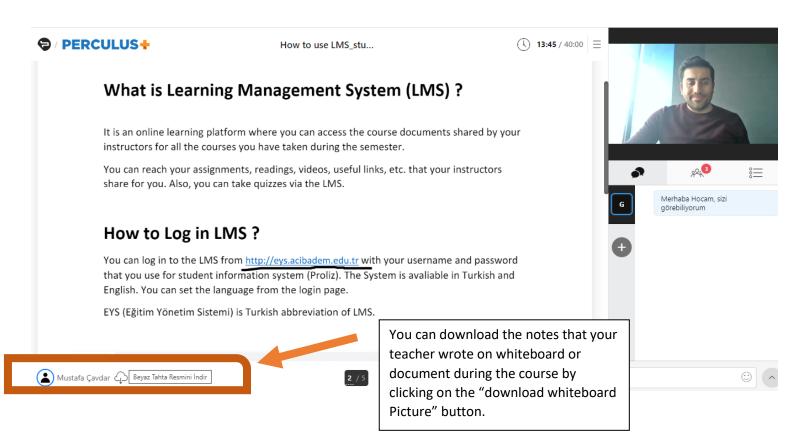

You can watch the recorded course by entering into that course on the EYS.

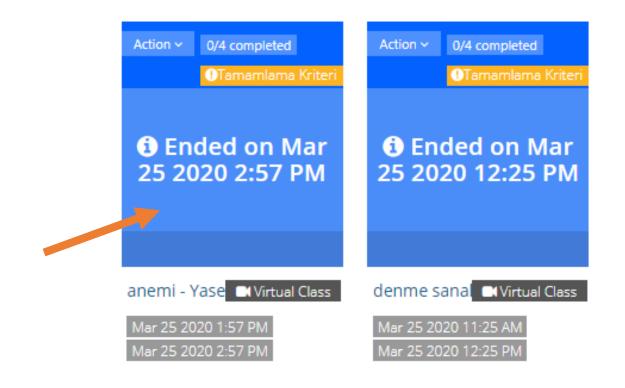